## Visuomet esame ðalia, kad padëtume jums

**Klausimai?** Klausimai?<br>Susisiekite **su Philips su Philips**

Užregistruokite savo prietaisą ir gaukite pagalbà internete www.philips.com/welcome

SA5MXX GoGEAR

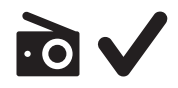

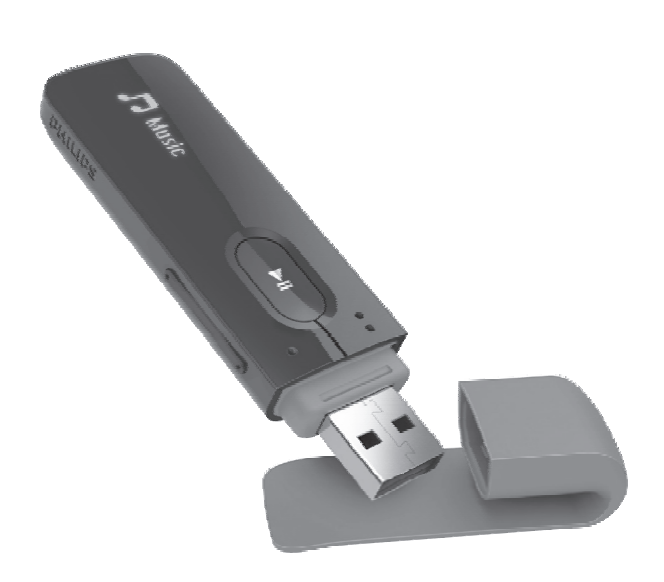

## Naudojimosi instrukcijø knygelë

## **PHILIPS**

## **Turinys**

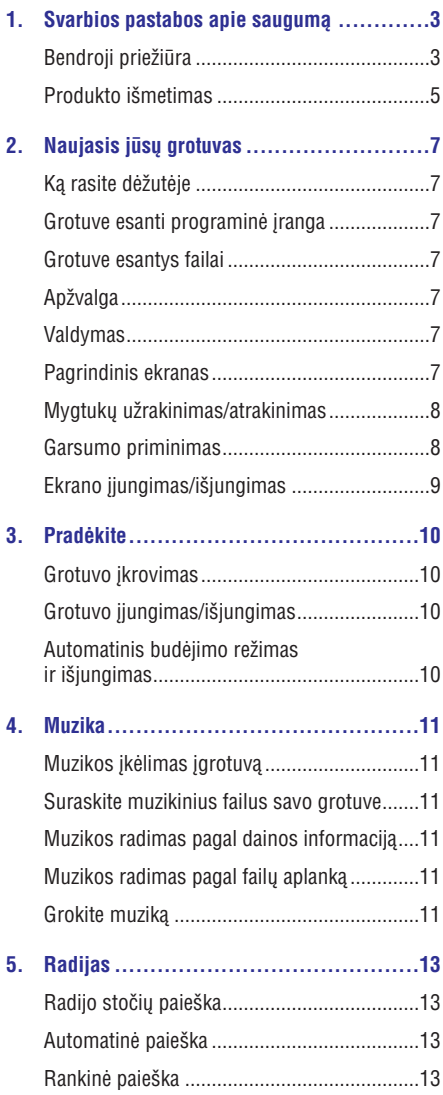

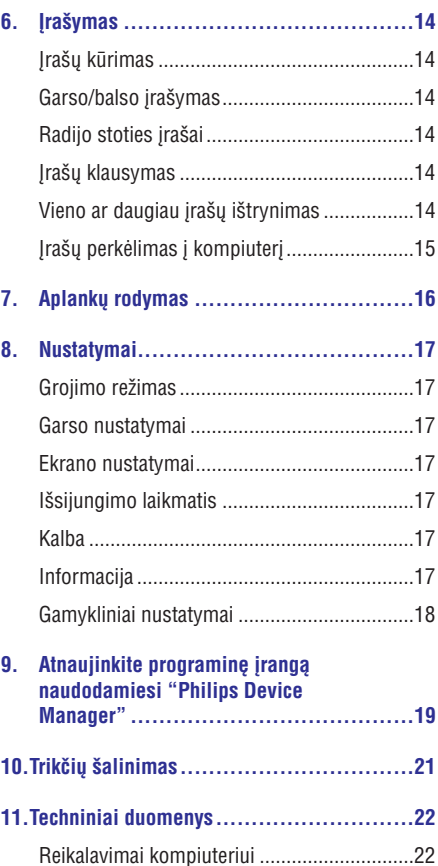

## **Reikalinga pagalba ?**

Praðome aplankyti **www.philips.com/welcome**kur jūs turėsite prieigą prie pagalbinių duomenų, tokių kaip vartotojo instrukcija, paskutiniai programinės įrangos atnaujinimai ir atsakymai į dažnai užduodamus klausimus.

## **Bendroji prieþiûra**

Ši naudojimosi instrukcijų knygelė yra skirta tik informacijos perteikimui. Iðkilus neaiðkumams naudojantis angliðka ir lietuviðka naudojimosi instrukciju knygelės versija, angliška versija reikia laikyti viršesne.

## **Atsargiai**

- -Norėdami išvengti žalos arba prasto veikimo:
- -Nepalikite grotuvo prie pernelyg didelio karščio, sukelto šildymo irangos arba tiesioginiø saulës spinduliø.
- -Nenumeskite savo grotuvo ir neleiskite, kad kiti objektai užkristų ant jo.
- $\bullet$ Neleiskite savo grotuvui panirti į vandenį. Saugokite ausines ir baterijos skyrių nuo vandens poveikio, nes patekæs vanduo gali sukelti didžiule žala.
- -Ájungti mobilieji telefonai netoliese gali sukelti trukdžius.
- -Atnaujinkite savo failus. Isitikinkite, kad jūs išsaugote originalius, j savo jrenginj parsisiustus failus. Philips nëra atsakingi už duomenų praradimą, jeigu produktui yra padaroma žala arba jis yra nenuskaitomas / iskaitomas.
- -Valdykite (perkelkite, trinkite ir pan.) muzikos failus tik su pateikta muzikine programine jranga, kad išvengtumėte problemø.
- $\bullet$ Nenaudokite jokiu valymo priemoniu. kuriose yra alkoholio, amoniako, benzino arba kitų dirginančių medžiagų, nes jos gali pažeisti jrenginj.
- $\bullet$ Baterijos (bateriju pakuotė ar idėtos baterijos) neturi bûti veikiami per didelio karščio, tokio kaip, tiesioginiaisaulės spinduliai, atviraliepsna ar panaðiai.
- $\bullet$ Gali sprogti, jei neteisingai pakeisite baterijas. Baterijas keiskite tik tokiomis paèiomis ar lygiavertëmis baterijomis.

#### **Valdymo ir laikymo temperatûros**

- Naudokitës irengiu ten, kur temperatūra visada yra tarp 0 ir 45 °C (nuo 32 iki 113°F). -
- Laikykite vietoje, kurioje temperatûra visada yra tarp -20 ir 45°C (nuo -4 iki 113°F). -
- Baterijos darbo laikas gali sutrumpëti prastose temperatûros sàlygose. -

#### **Daliø/priedø pakeitimas:**

Aplankykite www.philips.com/support, norëdami užsakyti dali/prieda pakeitimui.

### **Klausymosi Saugumas**

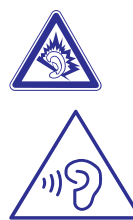

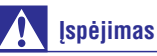

-

Norėdami išvengti klausos pažeidimų, nesiklausykite muzikos pilnu garsu, ilgà laikà.

#### **Maksimali grotuvo iðëjimo átampa yra ne didesnë nei 150 mV.**

#### **Plačioms juostoms būdinga itampa WBCV:** ≥75 mV

#### **Modifikacijos**

Atlikus gamintojo neleidžiamas modifikacijas, vartotojas gali prarasti teisæ naudotis produktu.

#### **Informacija apie autorines teises**

Visi prekiniai ženklai ar produktu pavadinimai priklauso atitinkamoms kompanijoms ir organizacijoms.

Jūs pažeidžiate tarptautines sutartis ir autorines teises, jeigu neteisėtai kopijuojate įrašus iš Interneto ar CD diskø.

Kompiuterinių programų, transliacijų, garso įrašų kopijavimas pažeidžia autorines teises ir yra laikomas nusikaltimu.

## **... Svarbios pastabos apie saugumà**

Nenaudokite savo irenginio tokiais tikslais.

Windows Media ir Windows logotipas yra registruoti prekiniai ženklai, priklausantys Microsoft korporacijai JAV ir kitose ðalyse.

#### **Bûkite atsakingi! Gerbkite autorines teises.**

**Bûkite atsakingi! Gerbkite autorines teises.**

Philips gerbia intelektinę nuosavybę ir mes prašome savo vartotoju elgtis taip pat.

Multimedijose turinys, esantis internete, gali bûti sukurtas ir/arba platinamas be autorinių teisių savininkø patvirtinimo.

Kopijavimas arba informacijos platinimas, pažeidžiant autorines teises, gali pažeisti autorinių teisių įstatymus įvairiose šalyse, įskaitant ir jūsų.

Autorinių teisių istatymų laikymasis yra jūsų atsakomybë.

Atsisiųstų į kompiuterį vaizdo įrašų įrašymas ir perkėlimas į nešiojamąjį grotuvą yra skirtas tik vieðiems domenams arba tinkamai licencijuotam talpinimui. Jūs galite naudoti tokį turinį savo asmeniniam, nekomerciniam naudojimui ir turite gerbti imanomas autorinių teisių instrukcijas, kurias pateikë kûrinio savininkas. Tokios instrukcijos gali teigti, kad kopijos negali būti daromos.

Vaizdo irašai gali turėti kopijavimo apsaugos technologija, kuri sustabdo tolimesnį kopijavimą. Tokiose situacijose irašymo funkcija neveiks ir jūs bûsite informuoti þinute.

#### **Duomenø pasiekimas**

Philips siekia gerinti savo produktu kokybe užtikrindama Philips naudotojams teigiama naudojimosi patirtj. Jrenginys išsaugo šiek tiek duomenų savo atmintyje apie regiona, kuriame jūs esate. Tam, jog suprastų šio prietaiso naudojimo pobûdá, grotuvas iðsaugo informacijà/duomenis pastovioje savo atmintyje. Ðie duomenys yra naudojami problemu ir gedimu aptikimui. Išsaugoti duomenys gali bûti tokie: grojimo trukmë muzikos ir radijo režime, baterijų keitimo dažnumas ir t.t. Šie

duomenys nenurodys iš kur jūs gavote muzikinj turinį. Išsaugoti duomenys bus naudojami TIK tuo atveju, jeigu grotuvas pateks į Philips aptarnavimo centra ir TIK tam, kad supaprastintume klaidu radimà ir prevencijos priemones. Patalpinta informacija bus pasiekiama naudotojui tik jam papraðius.

#### **Monkey Audio dekoderis**

- **1) Monkey's Audio SDK ir ðaltinio kodas gali bûti laisvai naudojami, norint pridëti APE formato atkûrimà, kodavimà, arba þymëjimà, bet kokiame produkte, nemokamai arba komerciniu bûdu. Asmeniniams tikslams kodas gali bûti naudojamas tik gavus raðtiðkà autoriaus leidimà.**
- **2) Monkey's Audio ðaltinis gali bûti átrauktas á GPL ir atviro kodo programinæ árangà, nors paèiai Monkey's Audio negali bûti taikomi iðoriniai licencijavimo reikalavimø ar kitø virusiniø ðaltiniø apribojimai.**
- **3) Kodo pakeitimai ir patobulinimai turi bûti perduodami Monkey's Audio projektui be jokiø apribojimø ar mokesèiø, nebent kitaip, raðtiðku nutarimu, nustatë autorius.**
- **4) Bet koks ðaltinio kodas, idëjos ar naudojamos bibliotekos turi bûti patvirtintos naudojantis programinës árangos kodu.**
- **5) Nors programinë áranga yra pilnai patikrinta,** autorius neatsako už klaidas ar gedimus.

Jeigu jûs nesutinkate su ðiais nurodymais, privalote nutraukti ðio ðaltinio kodo naudojimà ir iðtrinti já ið savo irenginio.

## **... Svarbios pastabos apie saugumà**

#### **FLAC dekoderis**

Autorinës teisës (C) 2000,2001,2002,2003,2004,2005, 2006,2007,2008,2009 Josh Coalson

Perskirstymas ir kodo bei dveietainių formų naudojimas, su pakeitimais ar be ju, yra leidžiamas, jeigu laikomasi šių salygų:

- Šaltinio kodo perskirstymas privalo būti pateikiamas kartu su viršuje esančiu autoriniu teisių pranešimu, šiuo salygų sarašu ir ispėjimu. -
- Perskirstymas dvejetainëje formoje turi bûti pateikiamas kartu su viršuje esančiu autorinių teisių pranešimu, šiuo sąlygų sarašu ir áspëjimu, kuris yra ðiuose dokumentuose ir/arba kituose ðaltiniuose. -
- Xiph.org Foundation ir jo partnerių vardai. reklamuojant ar skatinant produktus, kuriuose yra ši programinė iranga, negali būti naudojami be raðtiðko leidimo. -

ŠI PROGRAMINĖ IRANGA YRA PATEIKTA AUTORINIU TEISIU SAVININKU IR KŪRĖJU. ŠIAI ÁRANGAI NËRA SUTEIKIAMOS JOKIOS GARANTIJOS. AUTORINIU TEISIU SAVININKAI IR KŪRĖJAI JOKIAIS ATVEJAIS NĖRA ATSAKINGI LIŽ TIESIOGINÆ, NETIESIOGINÆ, ATSITIKTINÆ, SPECIALIA, TIPINE AR PASEKMINE ŽALA (ISKAITANT, BET NEAPSIRIBOJANT PAKAITINIU PREKIŲ AR PASLAUGŲ ĮSIGIJIMĄ; NAUDOJAMOS INFORMACIJOS AR PELNO PRARADIMÀ; AR VERSLO SUTRIKDYMÀ), KAD IR KAIP JI BÛTØ SUKELTA IR REMIANTIS BET KOKIA ATSAKOMYBËS TEORIJA, NUMATYTA SUTARTYJE, GRIEŽTA ATSAKOMYBĖS FORMA AR CIVILINIU TEISIU PAŽEIDIMU (ISKAITANT NEATSARGUMA AR KITU ATVEJU). KYLANTI BET KOKIU BÛDU NAUDOJANT ŠIĄ PROGRAMINĘ JRANGĄ, NET JEIGU ISPĖJAMA APIE GALIMYBĘ ATSIRASTI TOKIAI ŽAI AI

### **Produkto iðmetimas**

Jūsu produktas yra sukurtas ir pagamintas iš tokiu medžiagu ir komponentų, kurie gali būti perdirbami arba naudojami dar kartà.

Jeigu prie savo produkto matote nubraukto konteinerio simboli, tai reiškia, kad produktas pagamintas pagal Europos Direktyvà 2002/96/EC.

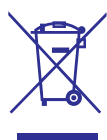

Niekada neiðmeskite savo produkto kartu su kitomis buitinëmis atliekomis. Praðome pasidomëti vietinėmis elektros ir elektronikos produktų iðmetimo taisyklëmis. Teisingas atsikratymas irenginiu, sumažins neigiama itaka gamtai ir žmonių sveikatai.

## **Áspëjimas**

- -Integruotos baterijos išėmimas pažeidžia garantijà ir gali sugadinti produktà.
- -Tolimesnës baterijø iðëmimo bei produkto iðmetimo taisyklës yra tikslingos atlikti tik produkto gyvavimo pabaigoje.

Jūsų produkte yra integruota įkraunama baterija, kuri, pagal Europos Direktyvà 2006/66/EC, negali bûti iðmesta su buitinëmis atliekomis.

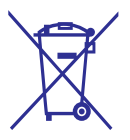

## **... Svarbios pastabos apie saugumà**

Siekdami išsaugoti jrenginio funkcionalumą ir saugumą, nugabenkite jį į oficialią surinkimo vietą ar įstaigą, kurioje profesionalus meistras galės iðimti arba pakeisti jûsø baterijà, kaip parodyta:

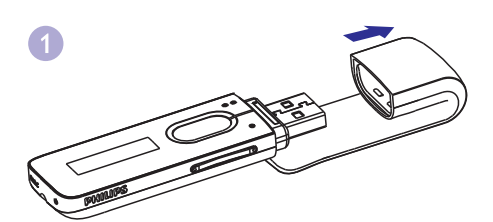

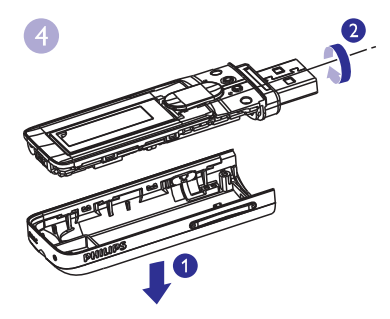

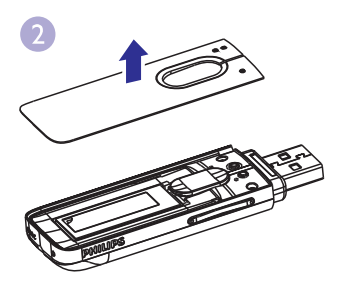

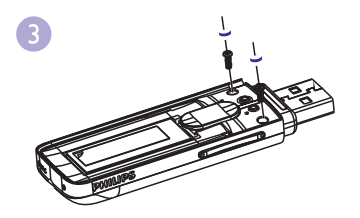

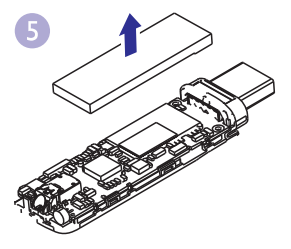

Prašome susipažinti su vietinėmis panaudotų baterijų surinkimo taisyklėmis. Teisingas baterijų išmetimas padės išvengti potencialiai neigiamų pasekmių gamtai ir žmonių sveikatai.

#### **Pastaba Europos Sàjungai**

Šis produktas atitinka Europos Sąjungos nustatytus reikalavimus radijo trukdžiams.

## **2. Jûsø naujasis grotuvas**

## **Ka rasite dėžėje**

Patikrinkite, ar gavote šiuos daiktus:

#### Grotuvà

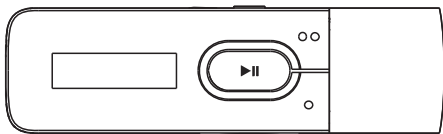

#### Ausines

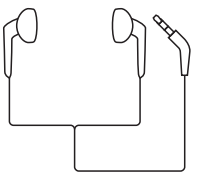

#### Greitos pradžios gida

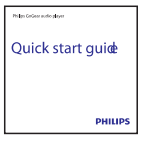

#### Saugumo bei garantijos lapa

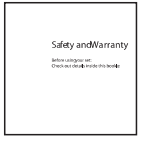

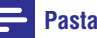

### **Pastaba**

 $\bullet$  Iliustracijos yra sàlyginës Philips pasilieka teisę keisti spalvą/dizainą be perspėjimo.

### Grotuve esanti programinė įranga

**MIX** grotuve yra įdiegta ši programinė įranga:

(padeda atnaujinti **Philips Device Manager Grojimo lange:** -MIX grotuvo programinę įrangą bei atstatyti grotuvą).

**Songbird** (padeda valdyti mediją failus kompiuteryje ir grotuve) **Songbird** programėlę galite parsisiųsti adresu . **www.philips.com/songbird** -

### **Grotuve esantys failai**

Siame grotuve **MIX** yra šie failai:

- Naudojimosi instrukcijos -
- Dažnai užduodami klausimai -

## **Apžvalga**

### **Valdymas**

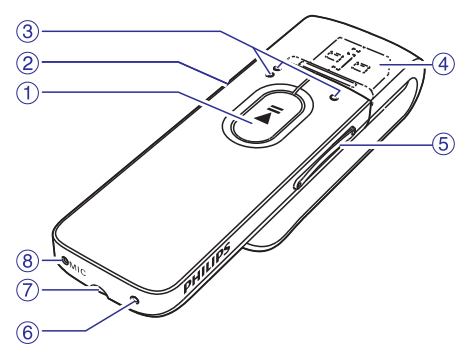

### **1.**

- Paspauskite ir nuspaudę laikykite: jiungti/išjungti grotuva.
- Paspauskite: pasirinkti nustatymus arba pradëti/laikinai sustabdyti/tæsti grojimà.

#### $2.5/a$

- Paspauskite: grįžti vienu lygiu atgal.
- Paspauskite ir nuspaudę laikykite: užrakinti arba atrakinti visus mygtukus.

### **3. 00/0**

Spauskite: peršokti į buvusį/kitą nustatymą.<br>Grojimo lange: • Nustatymų sąraše:

Paspauskite: Pereiti prie buvusio/tolimesnio pasirinkimo.

Paspauskite ir nuspaude laikykite: greitam sukimui i prieki/atgal klausomame faile.

#### **4.**

• Nuimkite dangtelį ir naudokitės USB jungtimi, skirta ikrovimui bei duomenu perdavimui.

#### **5. Garsumo mygtukai**

- Paspauskite: padidinti/sumažinti garsumą.
- Paspauskite ir nuspaudæ laikykite: greitai padidinti/sumažinti garsuma.

#### **6. RESET**

- Paspauskite su tuðinuko galu, kai ekranas nereaguoja i mygtuku paspaudimus.

#### **7.**

- 3.5 mm ausiniø lizdas.

#### **8. MIC**

• Mikrofonas, skirtas balso įrašymui.

#### **Pagrindinis ekranas**

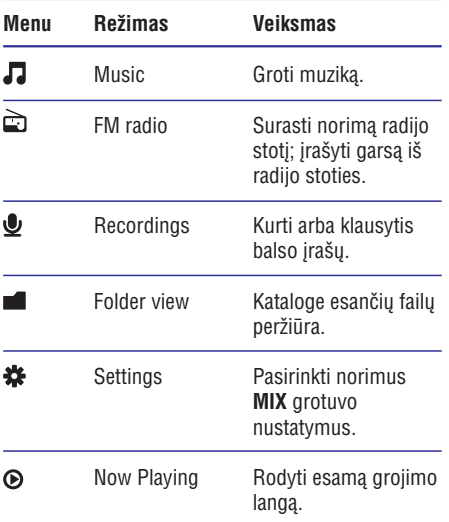

#### **Narðymas pagrindiniame ekrane**

- $\bullet$ Pagrindiniame ekrane jūs galite patekti j funkcinius meniu, spausdami narðymo mygtukus $\bullet \bullet / \bullet$  ir  $\blacktriangleright$ II.
- $\bullet$ Spauskite →, norėdami grįžti vienu lygiu atgal arba iðeiti.

#### **Mygtukø uþrakinimas/atrakinimas**

Grotuvui veikiant jūs galite užrakinti mygtukus ir taip išvengti nepageidaujamu ju paspaudimu.

- $\bullet$ Norėdami užrakinti arba atrakinti mygtukus, paspauskite ir nuspaude laikykite  $\pm$  /  $\theta$ .
	- Paspaaskild in haspaade laikykild = 7<br>→ Visi mygtukai (išskyrus garsumo mygtukus) yra užrakinti. Ekrane rodomas uþrakto þenklas.

#### **Garsumo priminimas**

**MIX** grotuvas gali jums priminti apie garsumą kai:

- $\bullet$ garsumo lygis pasiekia 80 dBA; arba
- jūs 20 valandu garsiai klausėtės grotuvo.

Su ðia garsumo priminimo funkcija Philips MP3/MP4 grotuvas atitinka Europos Sàjungos klausymosi saugumo reikalavimus (EN 60950-1).

#### **Padidinus garsà,**

- **1.** Spauskite garsumo padidinimo mygtuką.
	- bpaaskild garsumo padidilimilo myglar<br>→ Kai garsumas pasiekia aukštą lygį, rodomas perspëjimo langas. Grojimas laikinai sustabdomas.
- **2.** Norėdami tęsti ir pagarsinti garsą, spauskite ir palaikykite nuspaudæ garsumo didinimo mygtukà, kol grojimas prasidës grojimas. niyyuna, kor yrojinias prasides y<br>→ Galite toliau didinti garsumą.
- $\bullet$ Norėdami išeiti iš garsumo nustatymu. spauskite bet kuri mygtuka arba palaukite keleta sekundžiu, kol prasidės grojimas.
	- Grojimas tæsiamas tuo paèiu garsu. -

#### **Pasiklausius árenginio dideliu garsumo daugiau nei 20 valandø, rodomas perspëjimo langas. Grojimas laikinai sustabdomas.**

- -Norëdami toliau klausytis dideliu garsumu, spauskite ir palaikykite nuspaudę garsinimo mygtukà.
- -Norëdami nebeklausyti taip garsiai, spauskite bet kurj mygtuką arba palaukite keletą sekundžiu, kol prasidės grojimas.
	- sekundzių, kor prasidės grojimas.<br>→ Garsas yra sumažinamas žemiau 80 dBA lygio.

### **Ekrano ájungimas/iðjungimas**

Energijos taupymo sumetimais ekranas po nustatyto laiko tarpo automatiðkai iðsijungs, jeigu:

- $\bullet\;$  jūs neatlikote jokių veiksmų su grotuvu **MIX**, ir
- trukmë yra pasirinkta **> [Dispaly settings]** . **> [Screen off timer]**

#### Norėdami išeiti iš energiją taupančio režimo

• Spauskite bet kurį mygtuką.

## **Grotuvo ákrovimas**

**MIX** grotuve yra integruota baterija, kuri gali bûti jkrauta naudojantis kompiuterio USB lizdu.

**MIX** prie kompiuterio. Nuimkite USB jungti dengianti dangtelj ir prijunkite

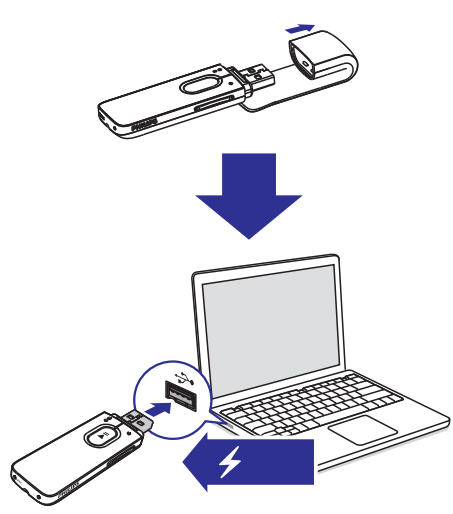

## **Pastaba**

- -Prijungus **MIX** prie kompiuterio, jūsų papraðys pasirinkti: **[Charge & transfer]** arba **[Charge & play]**.
- -Nepasirinkus nieko, MIX automatiškai pasirinks **[Charge & transfer]**.

#### **Baterijø lygio indikatorius**

Savo ekrane galite matyti, kokia yra dabartinë grotuvo baterijos bûsena:

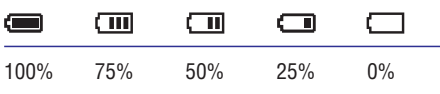

Mirksintis baterijø simbolis reiðkia, jog baterijos yra beveik iðsekusios. Grotuvas iðsaugos visus nustatymus ir iðsijungs per kitas 60 sekundžiu.

### **Pastaba**

- -Jkraunamos baterijos turi ribotą įkrovimų ciklø skaièiø. Baterijø gyvavimo trukmë bei didžiausias galimas įkrovimų skaičius priklauso nuo naudojimo bei nustatymų.
- -Kai baterijos įkrovimas yra baigtas, baterijų jkrovimo animacija sustoja ir pradedamas rodyti **D** simbolis.

#### **Norëdami iðsaugoti kuo daugiau baterijos energijos bei pailginti jos gyvavimo laikà, MIX grotuve atlikite ðiuos nustatymus:**

trukmę (eikite į **\*** > **[Dispaly settings]** > **[Screen off timer]** ).  $\bullet~$  Nustatykite trumpą ekranėlio išsijungimo

## **Grotuvo ájungimas/iðjungimas**

Paspauskite ir nuspaudę laikykite **>II** kol grotuvas jsijungs ar išsijungs.

#### Automatinis budėjimo režimas bei **iðjungimas**

Šis grotuvas turi automatinio budėjimo režimo bei išsijungimo funkcijas, kurios gali padėti išsaugoti kuo daugiau baterijos energijos. Po 5 minučių neveiksnaus režimo (nėra grojami garsai, nespaudžiami mygtukai), grotuvas išsijungs.

## **Muzikos ákëlimas á grotuvà Suraskite muzikinius**

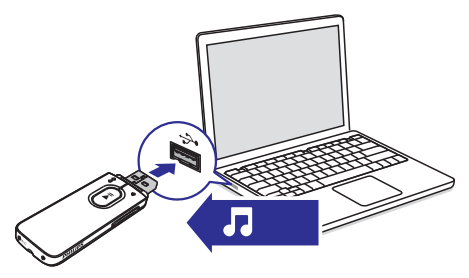

Muzikos failus iš kompiuterio į savo **MIX** galite perkelti ðiuo bûdu:

- "Nutempkite" ir "numeskite" muzikos failus Windows Explorer programoje.
- $\bullet~$  Taip jūs galėsite sudėlioti savo muziką į skirtingus aplankus.

Susinchronizuoti muzikà Philips Songbird pagalba.

Su šia mediju valdymo programa jūs galėsite prisijungti prie internetinių muzikos parduotuvių. kurti grojaraðèius arba tvarkyti savo muzikos kolekcijà pagal dainos informacijà. Parsisiøskite **Songbird** programą iš www.philips.com/songbird.

#### **Failø "nutempimas" Windows Explorer programoje,**

- **1.** Prijunkite savo MIX prie kompiuterio.
- **2.** Kompiuteryje eikite į **My Compute**r arba tiesiog , **Computer**
	- Pasirinkite **MIX** ir sukurkite norimus failų aplankus.
- **3.** Kompiuterio ekrane nutempkite norimus muzikos failus į **MIX** esančius aplankus.
	- Arba, tempkite failų aplankus iš kompiuterio į **MIX**.

# **failus savo grotuve**

#### **Muzikos radimas failus pagal dainos informacijà**

Pagrindiniame meniu pasirinkite J. norëdami surasti muzikà pagal dainos pavadinimà (metaduomenis arba ID3 žyma) skirtingose kolegijose: **[Artists], [Albums]** arba **[All songs]**.

#### **[Artists]**

- Dainos yra surûðiuotos abëcëlës tvarka pagal atlikëjus. -
- Prie kiekvieno atlikëjo dainos yra surûðiuotos abëcëlës tvarka pagal albumus. -

#### **[Albums]**

Dainos yra surûðiuotos abëcëlës tvarka pagal albumus. -

#### **[All songs]**

Dainos yra surûðiuotos abëcëlës tvarka pagal dainų pavadinimus. -

### **Muzikos radimas pagal failø aplankà**

Pagrindiniame meniu pasirinkite **norëdami** surasti muzikà pagal failø aplankà.

### **Grokite muzikà**

- 1. Spauskite  $\bullet \bullet / \bullet$  norėdami pasirinkti muzikinį faila.
- 2. Spauskite **II** norėdami pradėti grojimą.
	- Grojimas prasideda nuo pasirinkto muzikinio failo.
	- Pagrindiniame ekrane jûs galite stebëti dainos informacijà ir grojimo statusà.
- **3.** Grojimo metu:
	- Spauskite >II laikinai sustabdyti ir tęsti grojimà.
	- Norėdami grįžti į buvusius puslapius, spauskite  $\triangle$ .
		- spaaskite →.<br>→ Grojimo ekranas pasirodys po kelių sekundžiu.

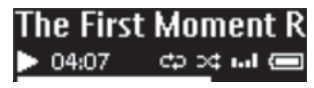

#### **Norėdami pasirinkti muzikinį failą pagrindiniame ekrane**

• Pakartotinai spauskite  $\bullet \bullet / \bullet$ .

**Norëdami greitai prasukti atgal arba á prieká pasirinktoje dainoje,**

> - Grojimo lange spauskite ir nuspaudæ laikykite  $\bullet \bullet$  /  $\bullet$ .

## **5. Radijas**

### **Pastaba**

-Kai ieškote radijo stočių, prijunkite pateiktas ausines. Ausinës veikia kaip antena. Norëdami pasiekti aukðtesnæ signalo priėmimo kokybe, ausinių laida judinkite jvairiomis kryptimis.

## **Radijo stoèiø paieðka**

#### **Automatinë radijo stoèiø paieðka**

Pirmą kartą jiungus radiją, pradėkite automatinę radijo stočių paiešką.

- **1.** Pagrindiniame ekrane eikite į **čo > [Auto tune]**.
	- agrmannarno oktano oktris <sub>i</sub> ⊇> <sub>i</sub>nk
	- Pradedamas pirmos stoties grojimas. -

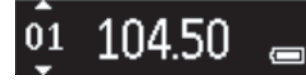

- 2. Grojimo lange pakartotinai spauskite  $\bullet$ arba  $\bullet$  ir pasirinkite išsaugotą stotį.
- **3.** Norėdami pardėti grojimą, užtildyti arba grąžinti garsą spauskite **II**.
	- yaroq opaasilito > •••.<br>└→ Kitą kartą pasirinkus ≧, spauskite **[Presets]** ir klausykitės nustatytų radijo stočiu.

## **Patarimas**

 $\bullet$ Persikėlus į naują vietą (tokią kaip naujas miestas ar ðalis), ið naujo atlikite automatinę stočių paiešką.

### **Rankinë radijo stoèiø paieðka**

Rankinës paieðkos pagalba jûs galite ieðkoti tam tikro dažnio ar stoties.

- **1.** Pagrindiniame ekrane eikite į **a > [Manual** . **tuning]**
	- **ummy:**<br>→ Pradedamas groti paskutinė klausyta stotis.
- **2.** Grojimo lange spauskite ir palaikykite nuspaudę  $\bullet$  arba  $\bullet$  mygtukus.
	- U U anba U mygrakus.<br>→ Jūs rasite kitą po šio dažnio esančią stotį.
	- Norėdami rasti kuo geresnį signalą, pakartotinai spauskite  $\bullet$  arba  $\bullet$ .

## **6. Áraðymas**

## **Áraðø kûrimas**

Su **MIX** jūs galėsite įrašyti:

- balsus ar garsus imontuoto mikrofono pagalba; arba  $\bullet$
- radijo programas, kai grotuvas transliuos radijo stotis.  $\bullet$

### **Garso/balso áraðymas**

- Pagrindiniame ekrane pasirinkite **1. > [Start** . **voice recording]**
	- volue recorumy.<br>→ Rodomas įrašymo ekranas.
- **2.** Prieš pradėdami įrašymą įsitikinkite, jog mikrofonas yra pakankamai arti garso ðaltinio.

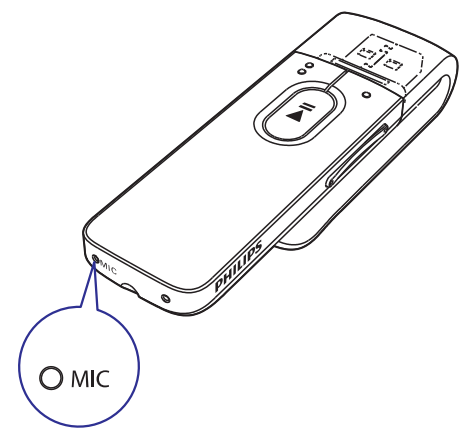

- 3. Spauskite >II pradėti įrašymą ar jį laikinai sustabdyti. Norëdami sustabdyti, spauskite  $\pm$ .
	- $\mapsto$  [rašai yra išsaugojami grotuve taip:  $\blacktriangleright$ **> RECORD > VOICE** (Failo pavadinimo formatas: VOICEXXX.WAV, kur XXX reiðkia irašo numeri, kuris sukuriamas automatiðkai.) **[Recordings library] > [Voice recordings]**

## **Patarimas**

-Savo įrašus taip pat galėsite rasti prie **×** . **RECORD > VOICE**

### **Radijo stoties áraðai**

- $\Rightarrow$  režime nustatykite radijo stoti. **1.**
- Spauskite ir pasirinkite **2. [Start FM radio** . **recording]**
- 3. Spauskite **II** pradėti įrašymą ar jį laikinai sustabdyti. Norėdami sustabdyti, spauskite .<br>→ Irašai vra išsaugojami grotuvo taip: .
	- Irašai yra išsaugojami grotuve taip:  $\triangle$  > (Failo **recordings] > RECORD >RADIO** pavadinimo formatas: FMXXX.WAV, kur XXX reiškia irašo numeri, kuris sukuriamas automatiðkai.) **[Recordings library] > [FM radio**

#### ⋇ **Patarimas**

- -Savo jrašus taip pat galėsite rasti prie  $\blacksquare$ . **RECORD >RADIO**
- -Kurti radijo stoties irašus galima tik kai kuriais irenginio modeliais. Norėdami sužinoti, ar jūsų įrenginys palaiko tokią funkcijà, remkitës grotuvo meniu.

## **Áraðø klausymas**

- Pasirinkite íraša. **1.**
- Spauskite >II pradėti groti įrašą. **2.**

## **Vieno ar daugiau áraðø iðtrynimas**

Windows Explorer jrašus galite ištrinti taip:

Prijunkite MIX prie kompiuterio. **1.**

## **... Áraðymas**

- **2.** Windows Explorer suraskite aplankà apvadinimu **RECORD**.
- **3.** Ištrinkite įrašus taip pat, kaip juos ištrintumėte savo kompiuteryje.

## **Áraðø perkëlimas á kompiuterá**

- **1.** Prijunkite **MIX** prie kompiuterio.
- **2.** Atidarykite **MIX** Windows Explorer programoje.
- **3.** Pasirinkite aplanką **RECORD**.
- **4.** Kopijuokite ir įklijuokite norimus įrašus į bet kurià vietà kompiuteryje.

## **7. Aplankø rodymas**

Eikite j **al** norėdami peržiūrėti ir groti muzikinius failus, kurie yra grotuve.

## **8. Nustatymai**

Nuėje į **X** pasirinkite nustatymus savo grotuvui.

- 1. Spauskite  $\bullet$  /  $\bullet$  norėdami pasirinkti vieną iš nustatymu.
- 2. Spauskite **II** norėdami patvirtinti.

## Grojimo režimas

Eikite į **[Play mode]** ir pasirinkite grojimo režimus muzikai bei jrašams:

#### **[Repeat]**

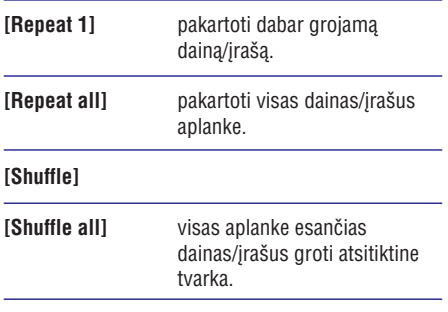

Jei abu (**[Repeat all]** bei **[Shuffle all]**) režimai yra aktyvuoti,

Visos aplankes esančios dainos/jrašai bus grojami pakartotinai atsitiktine tvarka.  $\bullet$ 

## **Garso nustatymai**

Eikite į **[Sound settings]** ir pasirinkite garso nustatymus:

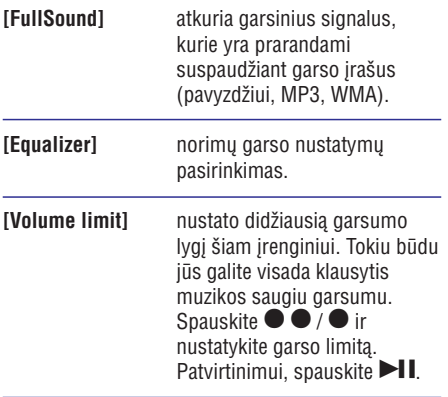

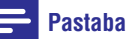

-• Pasirinkus **[FullSound]** funkciją, **[Equalizer]** nustatymai yra išjungiami.

## **Ekrano nustatymai**

#### **Iðsijungimo laikmatis**

Ekranas isijungia tuščios eigos režimas, jei su **g**rotuvu **MIX** neatliekami joki veiksmai. Po anksčiau nustatyto laiko tarpo nenaudojamas ekranas iðsijungs automatiðkai. Norëdami taupyti baterijos veikimo laikà, pasirinkite trumpà iðsijungimo laiko tarpà.

#### **Norëdami nustatyti laiko tarpà**

- leikite į **[Display settings] > [Screen off timer]** ir pasirinkite laiką.
	- Po pasirinkto laiko tarpo neveiksnaus režimo ekranas išsijungs automatiškai.

#### Norėdami išeiti iš energija taupančio režimo

 $\bullet~$  Spauskite bet kurį mygtuką

### **Kalba**

Kalbą galite pasirinkti nuėję į **[Language]**.

## **Informacija**

Nuėje į [Information] jūs galėsite sužinoti šią informacija apie jrenginj:

- **[Capacity:]** atminties dydis
- **•** [Free space:] laisvos atminties dydis
- **•** [Firmware version:] esama programinės árangos versija, jà galësite patikrinti, kai naujinsite programinę jrangą pagalbiniame tinklapyje
- **[Model:]** pilnas įrenginio pavadinimas

## **... Nustatymai**

Patikrinkite jrenginio pilną pavadinimą prieš atnaujinant programinę įrangą iš pagalbos svetainës.

**• [Support site:]** internetinė svetainė, kurioje rasite visą reikiamą pagalbą, susijusią su jrenginiu.

## **Gamykliniai nustatymai**

Nuėję į **[Factory settings]**, galėsite grąžinti visus grotuvo gamyklinius nustatymus. Failai, kurie buvo jrašyti į grotuvą, neišsitrins.

## **9. Atnaujinkite programinæ árangà naudodamiesi "Philips Device Manager"**

#### **Ádiekite Philips Device Manager**

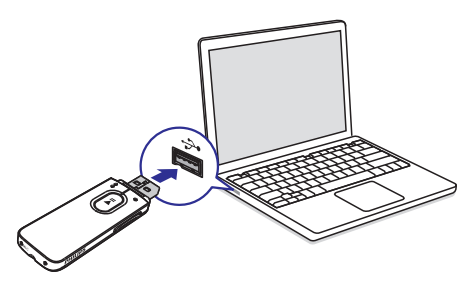

- **1.** Prijunkite grotuvą **MIX** prie kompiuterio.
- **2.** Kompiuteryje pasirinkite **My Computer Computer** (Windows XP/Windows 2000)/ (Windows Vista/Windows 7/Windows 8).
- **3.** Dešiniu mygtuku paspauskite **Philips GoGEAR MIX** valdiklį. Pasirinkite **Install Philips Device Manager** .
	- **installer.exe** . Arba, spauskite Philips GoGear MIX piktogramà. Du kartus paspauskite ant
- **4.** Laikykitės ekrane esančių instrukcijų, norėdami jdiegti programą į kompiuterį.

#### **Pastaba**

- Ádiegimas jûsø reikalauja sutikti su licenzijos sàlygomis.

#### **Patikrinkite programos naujinius**

- **1.** Įsitikinkite, jog kompiuteris turi prieigą prie interneto.
- **2.** Paleiskite Philips Device Manager.
	- Atidaromas dialogo langas. -
- **3.** Prijunkite grotuvą **MIX** prie kompiuterio.
	- Kai prietaisas yra prijungtas teksto langelyje rodoma "SA5MXXXX".
	- Galite rasti prietaise integruotą dabartinę programine jranga.

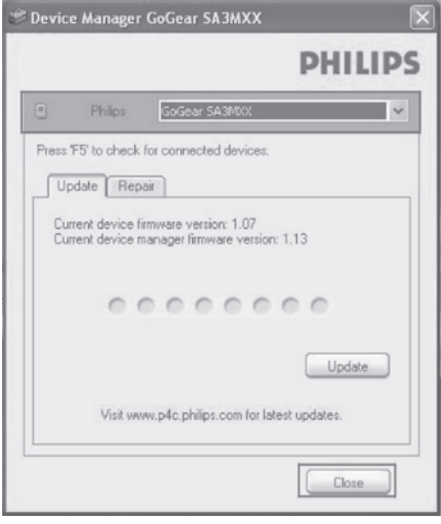

- **4.** Norëdami patikrinti programos atnaujinimus,
	- **1)** Uždarykite Philips Device Manager **dialogo langà.**
	- **2)** Ant kompiuterio ekrano **&** spauskite **deðiná pelës klaviðà, pasirinkite Check for updates.**

## Check for updates

Disable check for updatess Launch Device Manager Exit

**Philips SA5XXXX Device Manager** patikrina programos atnaujinimus internete.

## **… Atnaujinkite programinæ árangà naudodamiesi "Philips Device Manager"**

#### **Atnaujinkite programinæ árangà**

- **1.** Kai programinės įrangos atnaujinimas yra galimas, laikykitës instrukcijø ekrane norëdami parsisiusti ir atnaujinti programinę įrangą.
- **2.** Atjunkite **MIX** iš kompiuterio.
	- **MIX** automatiðkai persikrauna po programinės įrangos atnaujinimo ir yra paruoðtas naudojimui.

## **10. Trikèiø ðalinimas**

Jeigu jūsų **MIX** grotuvas neveikia tinkamai arba ekranas į nieką nereaguoja, tuomet galite perkrauti grotuvą, neprarasdami duomenų:

#### **Kaip perkrauti MIX?**

- Į nedidelę skylutę, esančią **MIX** grotuvo pagrinde, íkiškite tušinuko gala ar kita smailu daiktà ir paspauskite. Nuspaudæ laikykite, kol grotuvas iðsijungs. -
- Jeigu jums nepavyksta perkrauti grotuvo, tuomet galite sutaisyti savo grotuva. naudodamiesi **Philips Device Manager** programa: -
- **1.** Savo kompiuteryje paleiskite **Philips Device** . **Manager**
- **2.** Įeikite į atkūrimo režimą:
	- **1) Iðjunkite MIX.**
	- **Volume Up** (garso) **mygtuką kol 2) Nuspauskite ir nuspaudæ laikykite prijungsite grotuvà MIX prie savo kompiuterio.**
	- **3) Laikykite mygtukà nuspaudæ tol kol programa Philips Device Manager atpaþins grotuvà MIX ir pradës taisymo** režima.
- Pradëkite atkûrimo procesà: **3.**
	- **1) Philips Device Manager programoje paspauskite mygtukà Repair ir laikykitës ekrane rodomø instrukcijø, kol taisymo** režimas bus baigtas.
	- **2) Taisymui pasibaigus, atjunkite grotuvà MIX ið kompiuterio.**
- **4.** Perkraukite grotuvą **MIX**.

#### **Elektros energija**

- Elektros energijos tiekimas: 150 mAh Li-ion polimerinė integruota ikraunama baterija
- Grojimo laikas 1 Muzika (.mp3): iki 13 valandu Radijas: iki 7 valandu

#### **Programinë áranga**

- programinës **Philips Device Manager:** jrangos atnaujinimui bei jrenginio pataisymui
- medijø perkëlimui **Songbird:**

#### **Jungtys**

- Ausinës 3.5 mm
- Didelës spartos USB 2.0

#### **Garsas**

- Kanalø atskyrimas: 40dB
- Dažnis: 45 16,000Hz
- Iðvesties galia: 2.4 mW
- Signalo ir triukðmo santykis: > 75 dB

#### **Audio atkûrimas**

Tinkami formatai:

- -MP3: Bitu dažnis: 8 - 320 kbps ir VBR Atrinkimo dažniai: 8, 11.025, 16, 22.050, 24, 32, 44.1, 48 kHz
- WMA (neapsaugotas): Bitu dažnis: 10 – 320 kbps CBR, 32 – 192 kbps VBR Atrinkimo dažniai: 8, 11.025, 16, 22.050, 32, 44.1, 48 kHz
- FLAC: Bitu dažnis: iki 1.1 Mbps Atrinkimo dažniai: 44.1 kHz
- -APE: Bitų dažnis: iki 1.3Mbps Atrinkimo dažniai: 48 kHz
- -WAV

#### **Saugojimo media**

[montuotos vidinės atminties talpa<sup>2</sup>:

- SA5MXX04 4 GB NAND Flash

#### **Media failø ákëlimas 3**

- Songbird (sinchronizuoti)
- Windows Explorer (tempti ir paleisti principu)

#### **Ekranas**

- Spalvotas LCD, 128 x 64 pikseliø

#### **Pastaba**

- -'Įkraunamos baterijos gali būti įkrautos ribotą kartų skaičių, ir po tam tikro laiko jas reikës pakeisti. Baterijos veikimo laikas priklauso nuo nustatymu ir naudojimo.
- -<sup>2</sup>1 GB = 1 milijardas baitų, saugojimo talpa bus mažesnė. Pilnas atminties išnaudojimas yra neimanomas, nes tam tikras jos kiekis yra reikalingas grotuvui. Saugojimo talpa nustatyta skaièiuojant apytiksliai 4 minutes dainai ir 128 kbps MP3 kodavimà.
- -<sup>3</sup>Jkėlimo greitis priklauso nuo operacinės sistemos ir programinės įrangos konfigûravimo

## **Reikalavimai kompiuteriui**

- $\bullet$ Windows® XP (SP3 ir daugiau)/Vista/7/8
- $\bullet$ Pentium III 800 MHz procesorius ar didesnis
- $\bullet$ 512 MB RAM
- $\bullet$ 500 MB kietojo disko atminties
- $\bullet$ Interneto ryðio
- $\bullet$ Windows® Internet Explorer 6.0 ar vëlesnës versijos
- $\bullet$ USB jungties

Gamintojas pasilieka teisæ keisti prietaiso funkcijas be iðankstinio perspëjimo. ©2013 Koninklijke Philips Electronics N.V. Visos teisës saugomos.

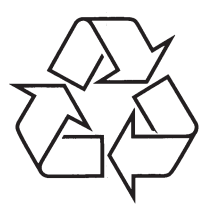

Daugiau apie firmos "Philips" gaminius galite sužinoti pasauliniame Interneto tinkle. Svetainës adresas: http://www.philips.com